## How to get Official and Unofficial Transcripts

To access official and unofficial transcripts log in to your MyCWU account and follow the prompts or go to

**[https://www.cwu.edu/registrar/request](https://www.cwu.edu/registrar/request-transcripts)-transcripts**

**Step 1**. Click the Records tab

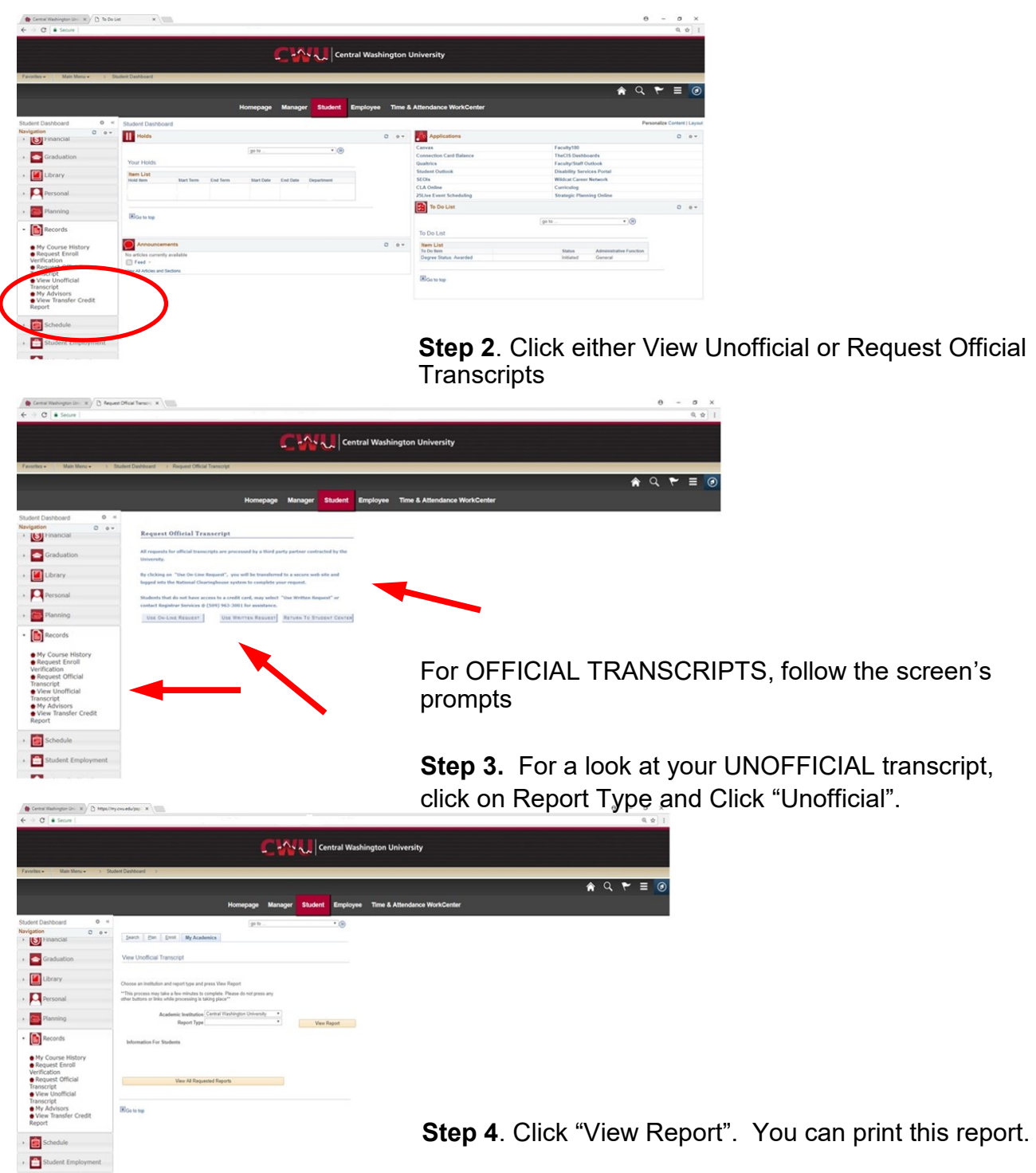